Insider Threat Visualization

Raffael Marty, GCIA, CISSP Chief Security Strategist @ Splunk>

Hack In The Box - September 07 - Malaysia

## Who Am I?

- Chief Security Strategist and Product Manager @ Splunk>
- Manager Solutions @ ArcSight, Inc.
- Intrusion Detection Research @ IBM Research
  - http://thor.cryptojail.net
- IT Security Consultant @ PriceWaterhouse Coopers
- Open Vulnerability and Assessment Language (OVAL) board
- Common Event Enumeration (CEE) founding member
- Passion for Visualization

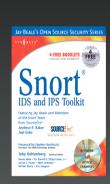

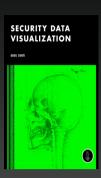

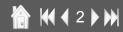

# Agenda

- Convicted
- Visualization
- Log Data Processing
  - Data to Graph
  - AfterGlow and the Splunk Integration
- Insider Threat Visualization
- Insider Detection Process
  - Precursors
  - Scoring
  - Watch Lists
- Visual Conviction

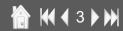

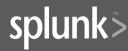

#### Convicted

In February of 2007 a fairly large information leak case made the news. The scientist Gary Min faces up to 10 years in prison for stealing 16,706 documents and over 22,000 scientific abstracts from his employer DuPont. The intellectual property he was about to leak to a DuPont competitor, Victrex, was assessed to be worth \$400 million. There is no evidence Gary actually turned the documents over to Victrex.

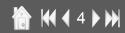

#### DuPont Case How It Could Have Been Prevented

# What's the answer?

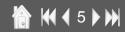

# **DuPont Case**

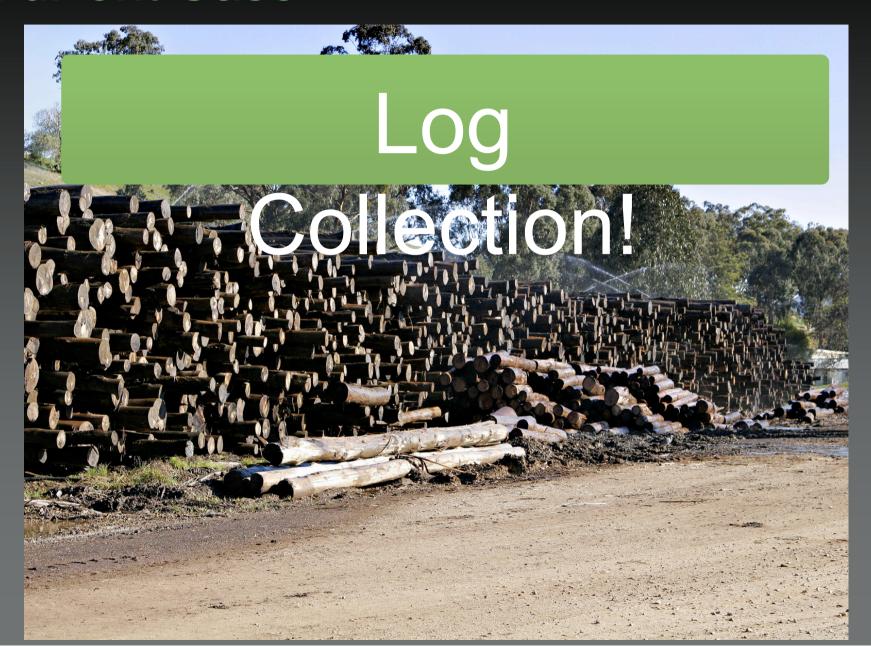

#### DuPont Case Simple Solution

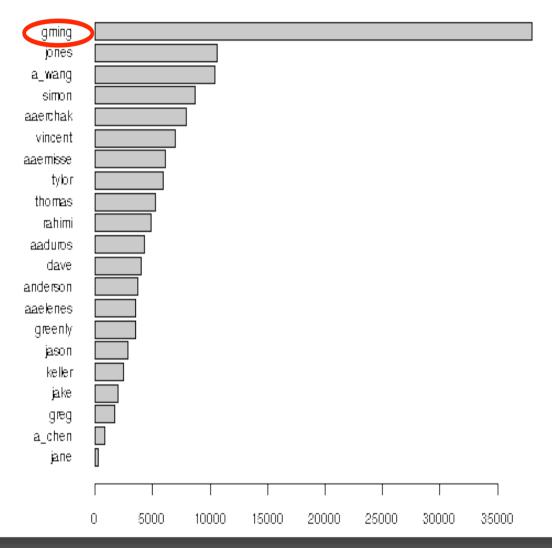

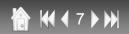

DuPont Case More Generic Solution

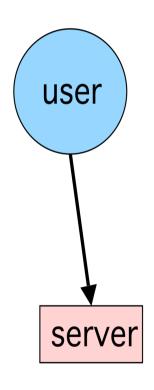

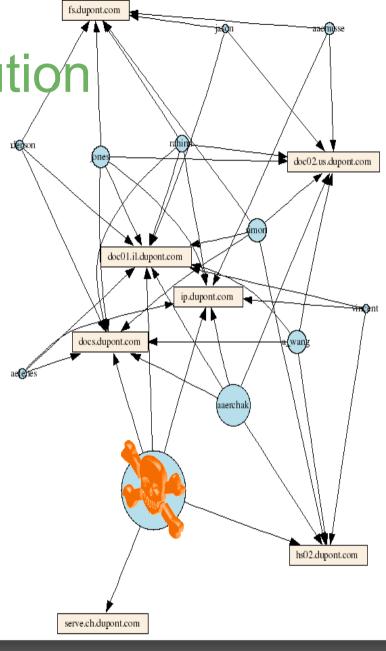

#### Visualization - Questions

- Who uses visualization for log analysis?
- Who is using visualization?
- Who is using AfterGlow?
- Have you heard of SecViz.org
- What tools are you using for log processing?

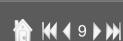

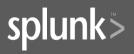

#### Visualization

Answer questions you didn't even know of

Increase Efficiency

- ✓ Quickly understand thousands of data entries
- ✓ Facilitate communication
- ✓ Increase response time through improved understanding

Make Informed Decisions

#### Insider Threat Visualization

- Huge amounts of data
- More and other data sources than for the traditional security use-cases
- Insiders often have legitimate access to machines and data. You need to log more than the exceptions.
- Insider crimes are often executed on the application layer. You need transaction data and chatty application logs.
- The questions are not known in advance!
- Visualization provokes questions and helps find answers.
- Dynamic nature of fraud
- Problem for static algorithms.
- Bandits quickly adapt to fixed threshold-based detection systems.
- Looking for any unusual patterns

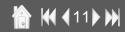

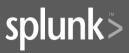

# Visualizing Log Data

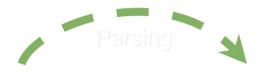

Jun 17 09:42:30 marty ifup : Determining IP information for eth0...
Jun 17 09:42:35 marty ifup : failed; no link present. Check cable?
marty op:42:35 marty op:42:38 marty sendmail : sendmail shutdown succeeded
marty sendmail : sendmail shutdown succeeded
marty sendmail : sendmail startup succeeded
Jun 17 09:42:39 marty sendmail : sendmail startup succeeded
Jun 17 09:42:39 marty sendmail : sm-client shutdown succeeded
marty sendmail : sendmail startup succeeded
Jun 17 09:42:39 marty vmnet-dhcpd : DHCPINFORM from 172.16.48.128
Jun 17 09:45:47 marty vmnet-dhcpd : DHCPINFORM from 172.16.48.128
Jun 17 09:56:02 marty vmnet-dhcpd : DHCPDISCOVER from 00:0c:29:b7:b2:47 via vmnet8
Jun 17 09:56:03 marty vmnet-dhcpd : DHCPOFFER on 172.16.48.128 to 00:0c:29:b7:b2:47 via vmnet8

- ✓ Interpret Data
- √ Knows Data Formats
- ✓ Re-use don't re-invent
- ✓ Find some at:

http://secviz.org/?q=node/8

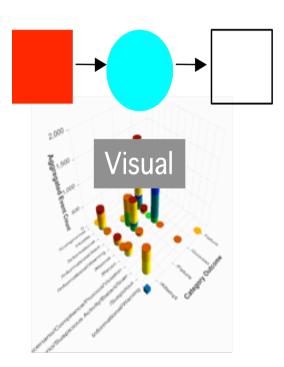

# Charts - Going Beyond Excel

Multi-variate graphs

10.0.0.

- Link Graphs

- TreeMaps

- Parallel Coordinate

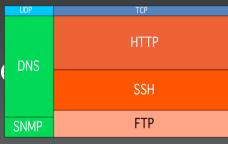

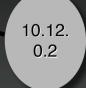

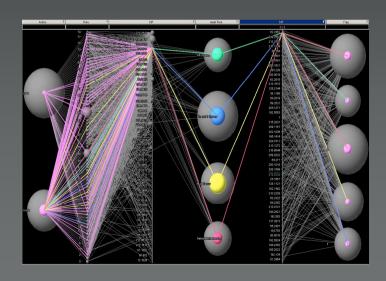

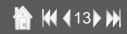

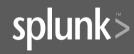

# Beyond The Boring Defaults For Link Graphs

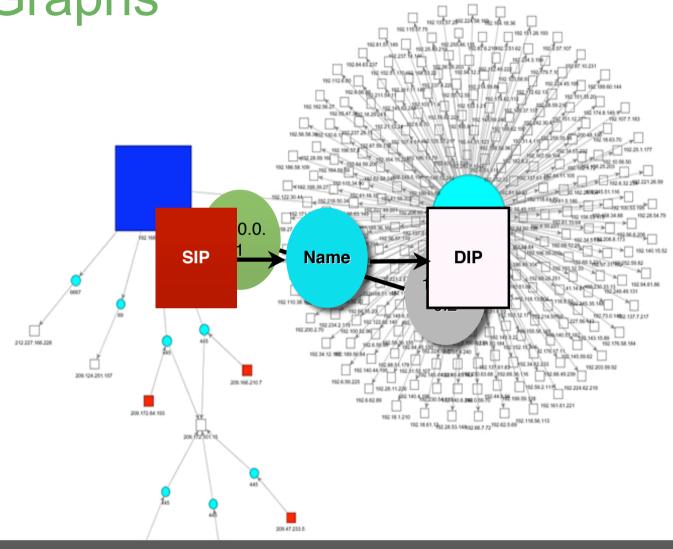

# Link Graph Shake Up

```
[**] [1:1923:2] RPC portmap UDP proxy attempt [**]
[Classification: Decode of an RPC Query] [Priority: 2]
06/04-15:56:28.219753 192.168.10.90:32859 ->
192.
       SIP
                                                   DIP
                          DIP
                                                            DPort
               Name
                                         SIP
                      ID:0 IpLen:20 Do
UDP
            TO
 192.168.10.90 portmap 192.168.10.255 192.168.10.90 192.168.10.255 111
Len: 120
       SIP
                SPort
                          DPort
                                         Name
                                                   SIP
                                                             DIP
                                    RPC portmap 192.168.10.90 192.168.10.2
 192.168.10.90
                 32859
                            111
```

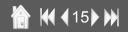

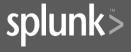

# TreeMaps

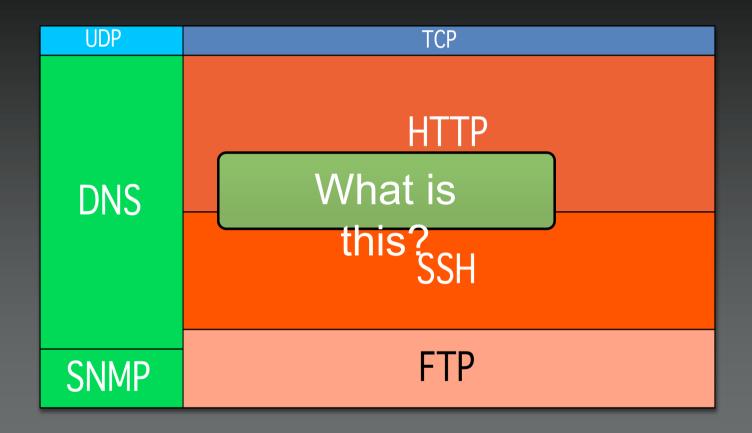

# TreeMaps Explained

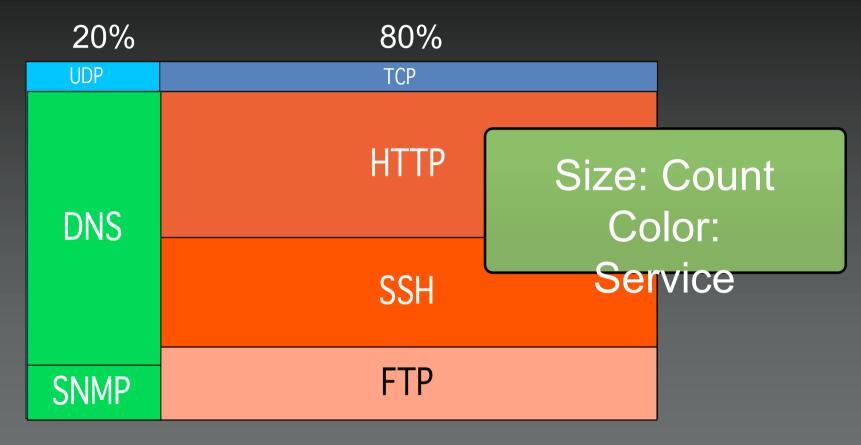

Configuration Hierarchy: Protocol -> Service

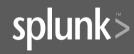

# Generating Graphs - For Free

- Log Collection
  - Database
  - Files
  - Syslog Collector
  - Splunk
- Graphing
  - AfterGlow (http://afterglow.sourceforge.net)
  - Treemap2 (<a href="http://www.cs.umd.edu/hcil/treemap">http://www.cs.umd.edu/hcil/treemap</a>)

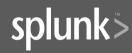

#### AfterGlow

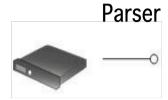

AfterGlow CSV File ——

aaelenes,Printing Resume abbe,Information Encrytion aanna,Patent Access aatharuy,Ping

#### Graph LanguageFile

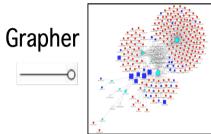

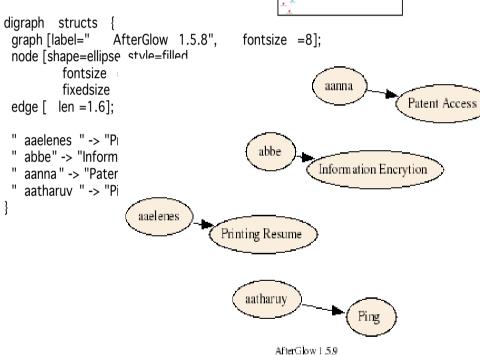

# Why AfterGlow?

```
# Variable and Color
• Translates CSV into graph de:variable=@violation=("Backdoor Access", "HackerTool
                                         Download");
                                         color.target="orange" if
• Define node and edge attribut (grep(/$fields[1]/,@violation));
                                         color.target="palegreen"
  - color
                                         # Node Size and Threshold
 - size
                                         maxnodesize=1;
 - shape
                                         size.source=$fields[2]
                                         size=0.5
• Filter and process data entries sum.target=0;
                                         threshold.source=14;
 - threshold filter
                                         # Color and Cluster
 - fan-out filter
                                         color.source="palegreen" if ($fields[0] =~ /^111/)
                                          color.source="red"
 - clustering
                                         color.target="palegreen"
                                         cluster.source=regex replace("(\\d\+)\\.\\d+")."/8"
```

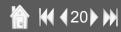

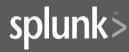

# What's Splunk?

- 1. Universal Real Time Indexing
- 2. Ad-hoc Search & Navigation
- 3. Distributed / Federate Search
- 4. Interactive Alerting & Reporting IT Search
- 5. Knowledge Capture & Sharing

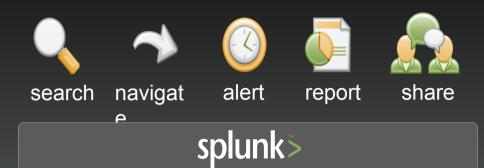

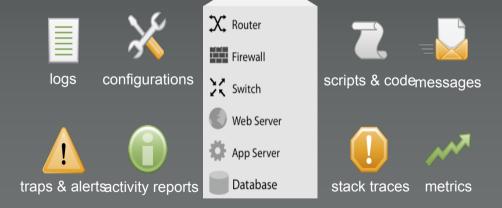

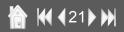

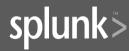

# AfterGlow - Splunk

```
./splunk <command>
./splunk search "<search command>" -admin <user>:<pas>>
```

./splunk search "ipfw | fields + SourceAddress
DestinationAddress DestinationPort | afterglow" -auth
admin:changeme

Demo

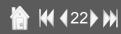

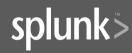

#### **Insider Threat Definition**

- "Current or former employee or contractor who
- intentionally exceeded or misused an authorized level of access to networks, systems or data in a manner that
- targeted a specific individual or affected the security of the organization's data, systems and/or daily business operations"

[CERT: http://www.cert.org/insider\_threat Definition of an Insider]
splunk>

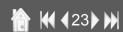

# Three Types of Insider Threats

Fraud deals with the misuse of access privileges or the intentional excess of access levels to obtain property or services unjustly through deception or trickery.

Fraud Informatio n Leak

Information Theft is concerned with stealing of confidential or proprietary information. This includes things like financial statements, intellectual property, design plans, source code, trade secrets, etc.

Sabotage

Sabotage has to do with any kind of action to harm individuals, organizational data, systems, or business operations.

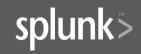

#### **Insider Threat Detection**

- Understand who is behind the crime.
- Know what to look for
- Stop insiders before they become a problem

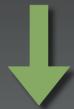

- •Use *precursors* to monitor and profile users
- Define an insider detection process to analyze precursor activity

#### Insider Detection Process

- Build List of Precursors
- Assign Scores to Precursors
- Accessing job Web sites such as monster.com

- Sales person accessing patent filings
- Printing files with "resume" in the file name
- Sending emails to 50 or more recipients outside of the company

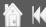

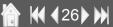

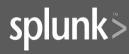

#### Insider Detection Process

Build List of Precursors

Aug 31 15:57:23 [68] ram kCGErrorlllegalArgument: CGXGetWindowDepth: Invalid window -1

Aug 31 15:58:06 [68] cmd "loginwindow"

•Assign Scores to Precursor®x5c07) set hot key operating mode to all disabled

•Apply Precursors to Log File sug 31 15:58:06 [68] Hot key operating

Aug 27 10:21:39 ram

com.apple.SecurityServer: authinternal faile to authenticate user raffaelmarty.Aug 27 10:21:39 ram com.apple.SecurityServer: Failed to authorize right system.login.tty by process /usr/bin/sudo for authorization created by /usr/bin/sudo.

Apr 04 19:45:29 rmarty Privoxy(b65ddba0) Request:

www.google.com/search?q=password+crack er

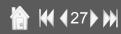

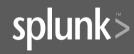

Insider Detection Process
Patent Rocess

Financial Record Access

Build List of Precursors

•Assign *Scores* to Precursors

Apply Precursors to Log Files

Visualize Insider Candidate List

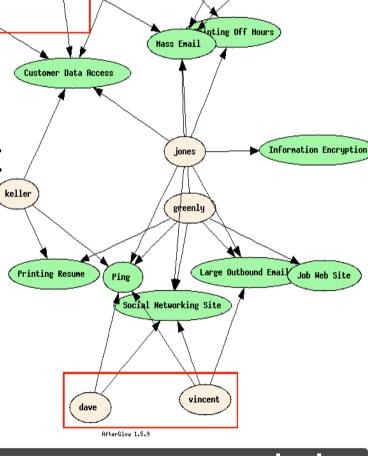

Source Code Access

anderson

Insider Detection Process

Financial Record Access

Customer Data Access

Build List of Precursors

Assign Scores to Precursors

Apply Precursors to Log Files

Visualize Insider Candidate List

Introduce User Roles

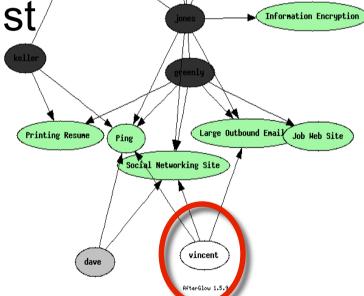

Source Code Access

inting Off Hours

Engineering

Insider <u>Detection Process</u>

Build List

•Assign **S**c

Apply Pre

- Visualize
- Introduce
- Where Did

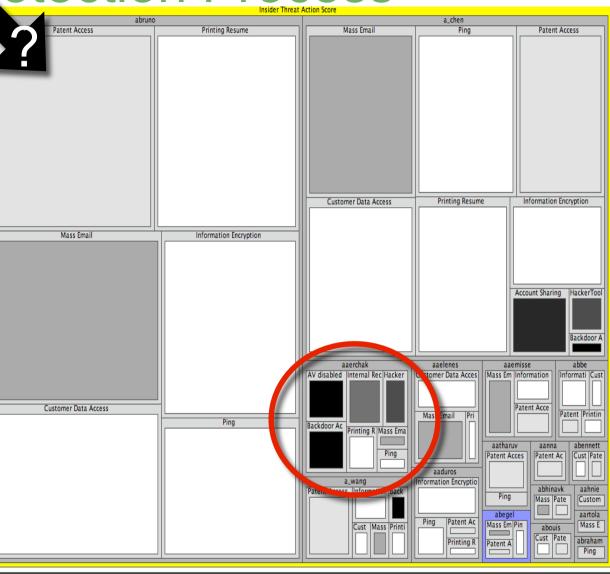

## Tiers of Insiders

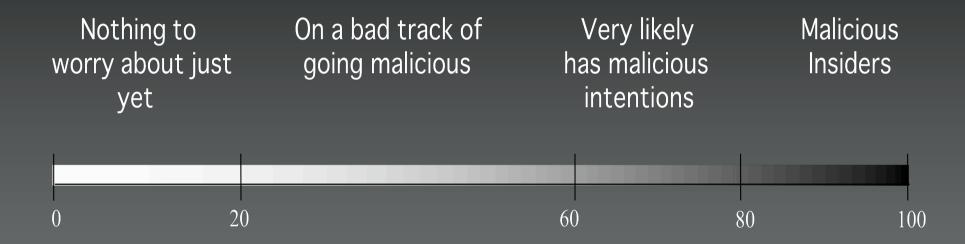

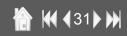

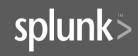

The Insider? Finally?

Big, dark areas!

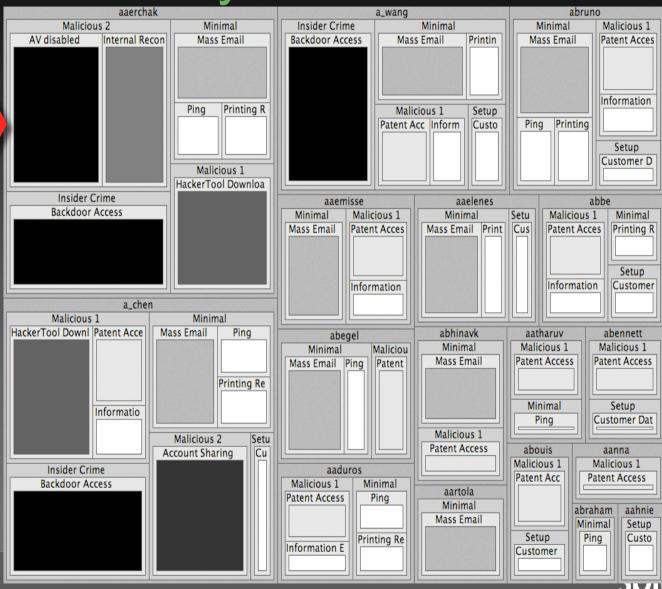

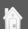

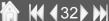

# Thank You www.secviz.org raffael.marty@splunk.com

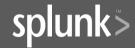